## **Arama Motorlarında İleri Düzey Araştırma Teknikleri**

İnternette bir konuyu araştırırken arama motorunda listelenen sonuçların içinde alakasız sonuçların da çıktığını fark etmişsinizdir. İstediğimiz bilgiye Daha hızlı ulaşabilmek ve alakasız içerikleri daha kolay eleyebilmek için arama motorlarının kullanıcılara sunduğu bazı özellikler bulunmaktadır.

## • Google Gelişmiş Arama

Örneğin Chrome İnternet tarayıcı programında Google yazarak arama yapın. Genel arama sounçarında <https://www.google.com.tr/> internet google sitesine girin. Google arama motorunda çıkan arama sonuçlarında gelişmiş seçeneklere ulaşmak için sayfanın sağ tarafında bulunan dişli şeklindeki ayar düğmesine tıklayın. Açılan menüden dişli seklindeki  $\bigotimes$  AYAR DÜĞMESİNE tıklayın ve açılan menüden

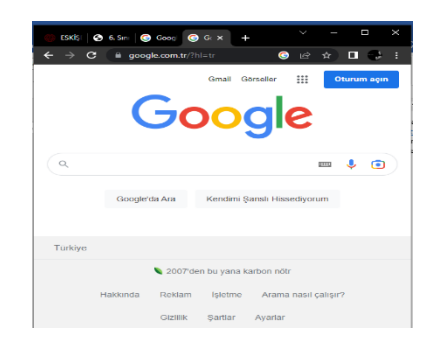

**Gelişmiş Arama** öğesini seçin.

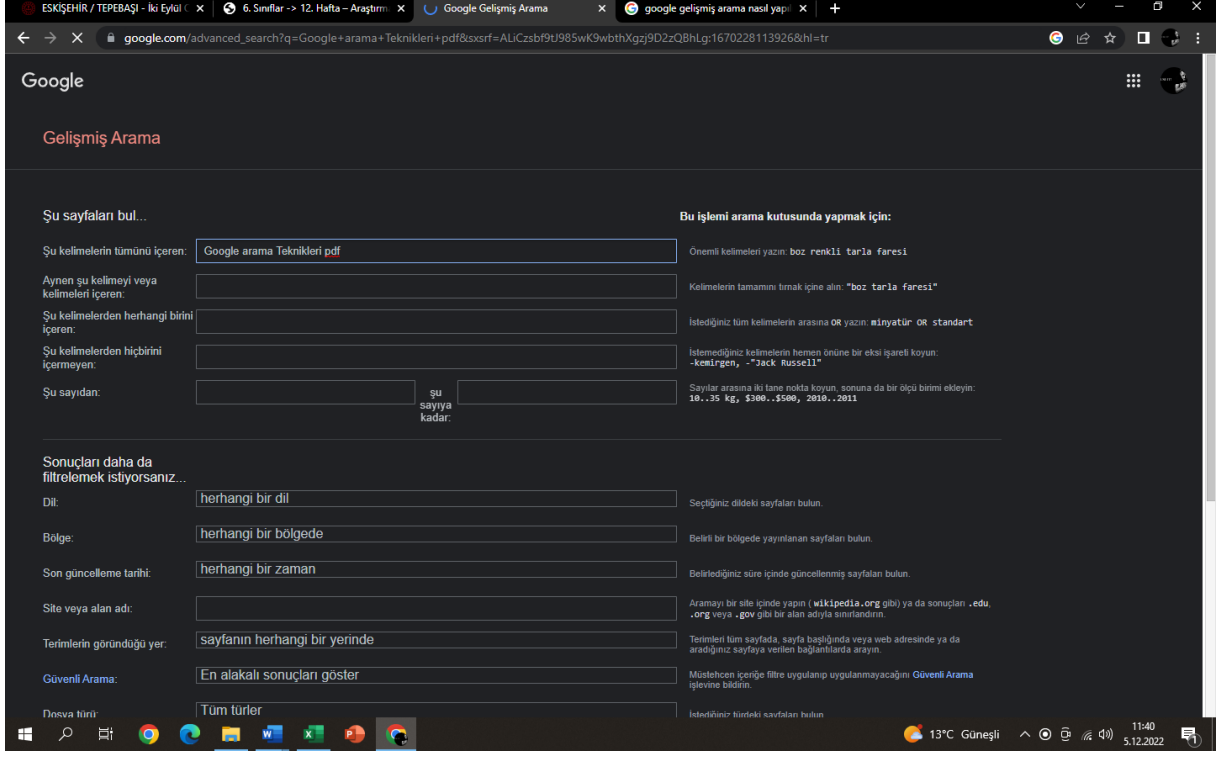

- 1- Daraltmasız olarak arama yapar. Yazdığınız anahtar kelimeleri klasik olarak arar.
- 2- Sadece yazdığınız kelimelerin tamamını aynı anda içeren arama sonuçlarını getirecek şekilde, sonuçları daraltmak için kelimelerin tamamını çift tırnak içine alarak arama yapın.

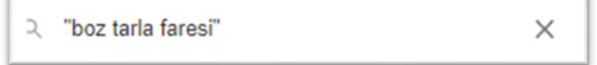

- 3- Bir kelime grubundan herhangi birini içeren sonuçlara ulaşmak için kelimelerin arasına OR yazarak arama yapın (ya da komutu vermiş olursunuz).
	- Q kedi OR cat  $\times$

4- Arama sonuçlarında gelmesini istemediğiniz kelimelerin önüne eksi işareti – koyarak arama yapın.

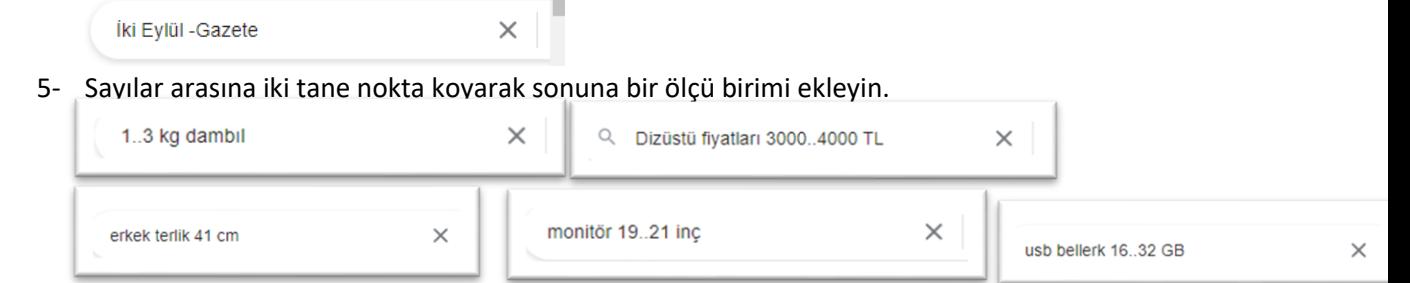

Yukarıda bahsedilen "Şu Sayfaları bul" bölümündeki bu 5 (beş) seçenekten en az birini kullanarak arama kelime veya kelimelerinizi yazdıktan sonra aşağıdaki seçenekleri de işaretleyip aramanızı daha da gelişmiş hale getirebilirsiniz:

**Dil:** Arama sonuçlarının dilini belirterek arayabilirsiniz. (Örneğin **İngilizce**)

**Bölge:** Belirli bir bölgede yayınlanan internet sayfalarını arayabilirsiniz. (Örneğin **Kıbrıs**)

**Son Güncelleme Tarihi:** Seçtiğiniz süre içinde güncellenen sonuçların listelenmesini sağlayabilirsiniz (Örneğin **Son 24 saat**)

**Site veya Alan Adı**: Aramayı belirlediğiniz bir site ya da uzantı içinde yaparak sınırlandırabilirsiniz. (site içinde arama yapmak için örneğin **wikipedia.org**) (Uzantı içinde arama yapmak için örneğin **.gov** )

**Terimlerin Göründüğü Yer**: Anahtar kelimelerin sayfada bulunduğu konuma göre arama yapmaya yarar. ( Örneğin **Sayfanın herhangi bir yerinde**, **sayfanın başlığında**, **sayfaya verilen bağlantılarda** gibi seçenekler belirlenebilir.)

**Güvenli Arama**: Sakıncalı içeriklerin filtrelenmesini sağlayarak arama yaptırın. (**Uygunsuz sonuçları gizle**)

**Dosya Türü**: Arama yaptığımızda istediğimiz türe yani uzantıya sahip dosya türlerinin sonuçlara gelmesini istediğimizde kullanabilirsiniz. (Örneğin **Microsoft Powerpoint (.ppt)**)

**Kullanım Hakları:** Telif haklarına dikkat ederek arama yaptırabilirsiniz. (Örneğin **Kullanıma veya paylaşıma açık**)

## • **Kendini Şanslı Hissediyor musun?**

Google arama motorunun ana sayfasında bulunan Kendimi şanslı hissediyorum düğmesine tıklanarak ulaşılabilir. Bu bağlantıya ulaşmak için Google sitesine tekrar giriş yapınız. Bu düğme arama kutusuna yazdığınız anahtar kelimelerden yola çıkarak en ideal siteyi doğrudan karşımıza çıkarmaya yarar. Ancak bazı sürpriz özellikleri de bulunmaktadır. Hiçbir anahtar kelime yazmadan bu düğmeye basarsanız **Google Doodles** sayfasına ulaşabilirsiniz. Google doodles'a basın. Örneğin burada **Google Gravity** yazıp bu düğmeye tıklarsanız arama sayfasındaki tüm öğeler ekranın altına doğru düşecektir. Yine örneğin burada, Atari Breakout yazıp tıklarsanız bir tuğla kırma oyunu karşınıza çıkar.

s

*sıfırbir yayınlarından faydalanılmıştır.*